# **Verwendung des Zz\_Dummylehrers**

*In dieser Anleitung finden Sie Tipps zur Verwendung des Dummylehrers im Fall eines Lehrerwechsels. Dieser Dummylehrer kann für noch nicht zur Verfügung stehende Lehrpersonen verwendet werden, oder auch zur Aufteilung der Stunden eines Lehrers auf mehrere andere.*

Um die Lehrfächerverteilung und die Stundenverteilung eines Lehrers auf einen anderen Lehrer zu übertragen, wechseln Sie bitte zu folgender Aktion: **LAUFENDES SCHULJAHR** > **LEHRERIN-NEN** > **ERSETZUNGEN PFLEGEN.**Dieses Vorgehensweise kann auch vom Dummylehrer wieder retour auf Kollegen durchgeführt werden.

### **1 Ersetzung der kompletten LFVT und STVT**

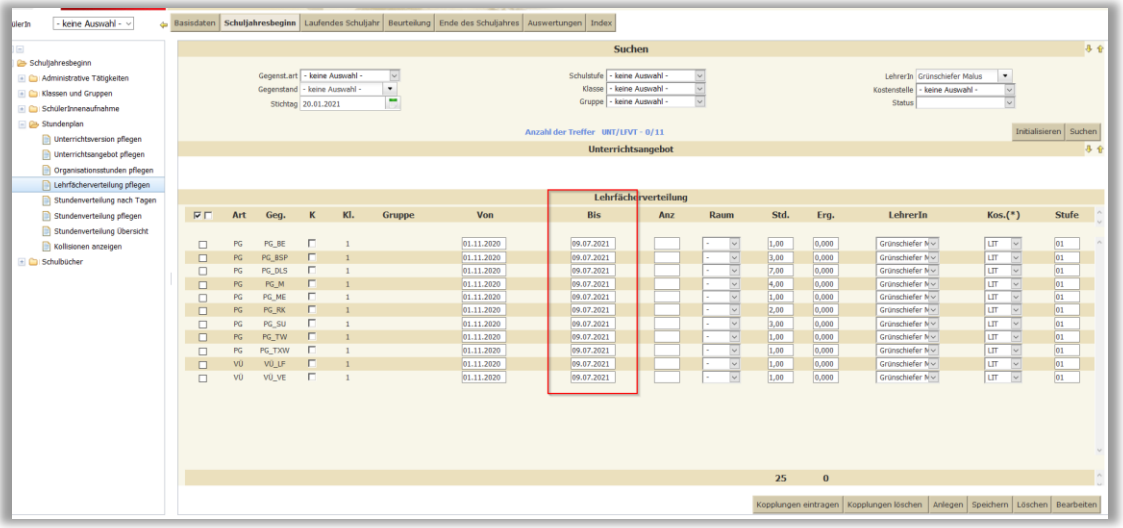

#### Status VOR der Ersetzung

Abb. 1 Schuljahresbeginn > Stundenplan > Lehrfächerverteilung pflegen

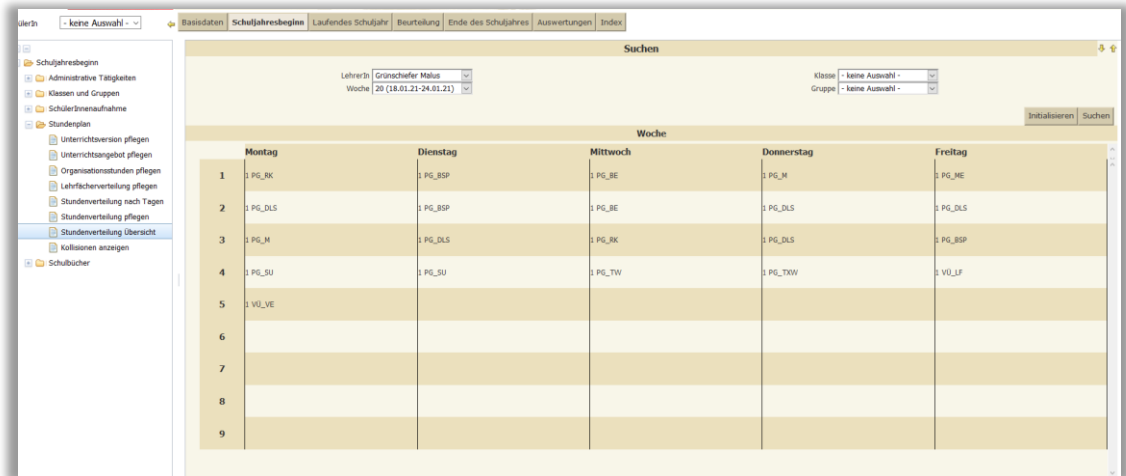

Abb. 2 Schuljahresbeginn > Stundenplan > Stundenverteilung Übersicht

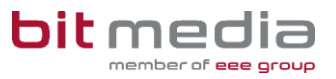

### 1.1 Änderungen durchführen

- 1. Wählen Sie dazu bei **LAUFENDES SCHULJAHR** > **LEHRERINNEN** > **ERSETZUNGEN PFLEGEN**
- 2. Suchen Sie hier den Lehrer, der Stunden abgibt
- 3. Passen Sie rechts im Auswahlfeld das VON Datum auf den ersten zu ersetzenden Tag an
- 4. Wählen Sie bei LehrerIn den Dummylehrer aus
- 5. Gibt ein Lehrer die komplette LFVT ab, belassen Sie **GEGENSTAND** auf Alle Gegenstände, **TAG/STUNDE** auf keine Auswahl
- 6. Mit **ZUORDNEN** führen Sie die Ersetzung durch

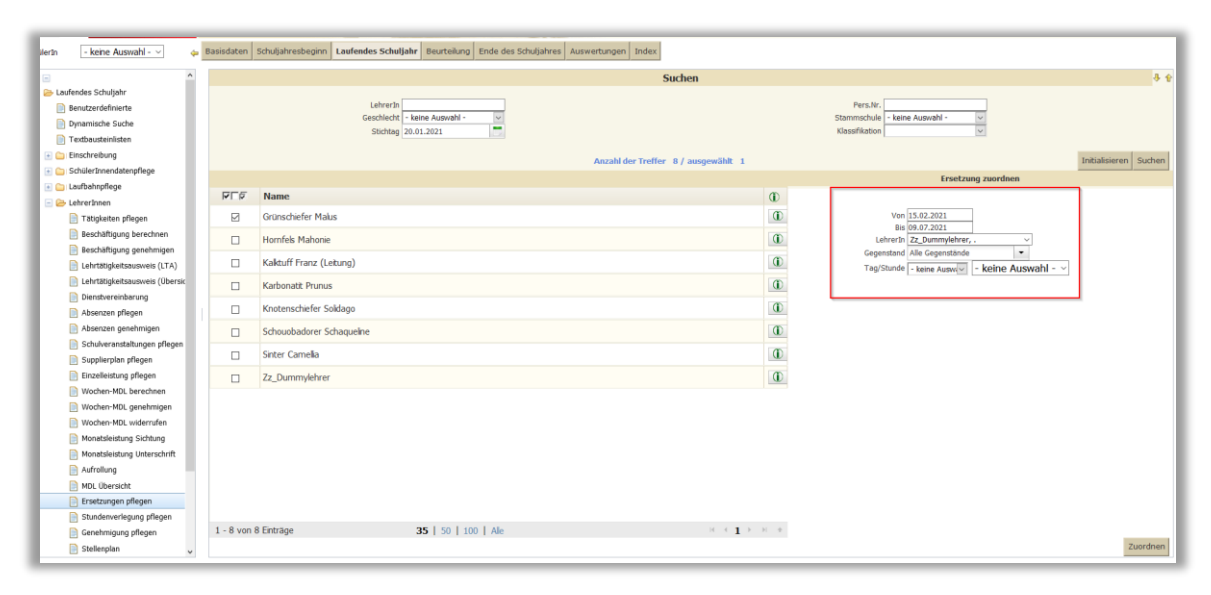

Abb 3: Laufendes Schuljahr > Lehrerinnen > Ersetzungen pflegen

## **2 Teilweise Ersetzung der LFVT und STVT**

- 1. Wählen Sie dazu bei **LAUFENDES SCHULJAHR** > **LEHRERINNEN** > **ERSETZUNGEN PFLEGEN**
- 2. Suchen Sie hier den Lehrer, der Stunden abgibt
- 3. Passen Sie rechts im Auswahlfeld das VON Datum auf den ersten zu ersetzenden Tag an
- 4. Wählen Sie bei LehrerIn den Dummylehrer aus
- 5. Gibt ein Lehrer einzelne Gegenstände aus seiner LFVT ab, wählen Sie rechts den Gegenstand aus der Liste, ebenso den Tag und die Unterrichtsstunde, die abgegeben werden soll.
- 6. Mit **ZUORDNEN** führen Sie die Ersetzung durch

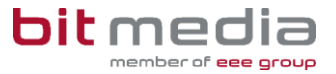

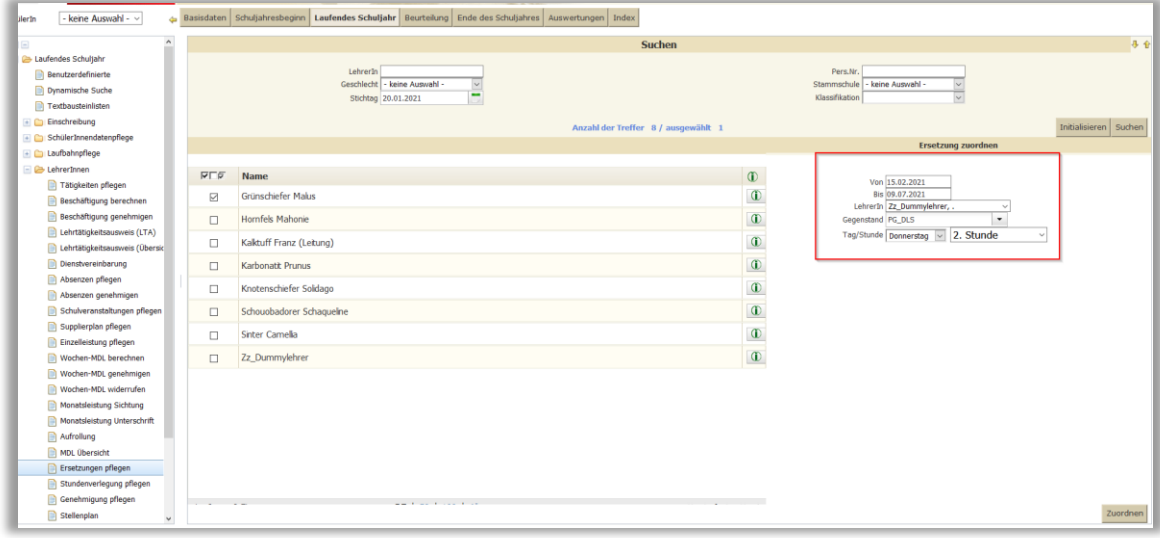

Abb 4: Laufendes Schuljahr > Lehrerinnen > Ersetzungen pflegen

Status NACH der kompletten Ersetzung

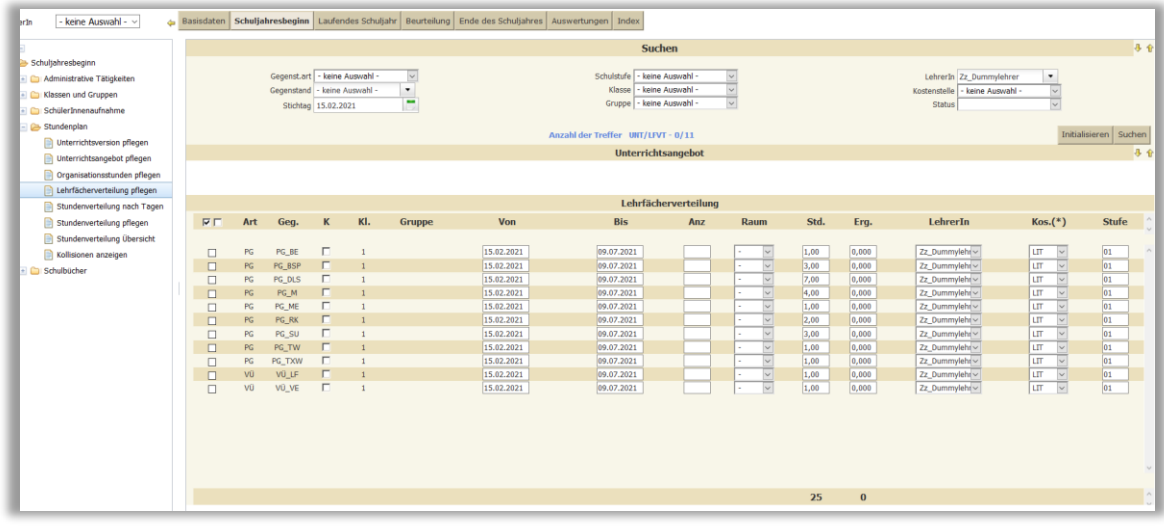

Abb. 5 Schuljahresbeginn > Stundenplan > Lehrfächerverteilung pflegen

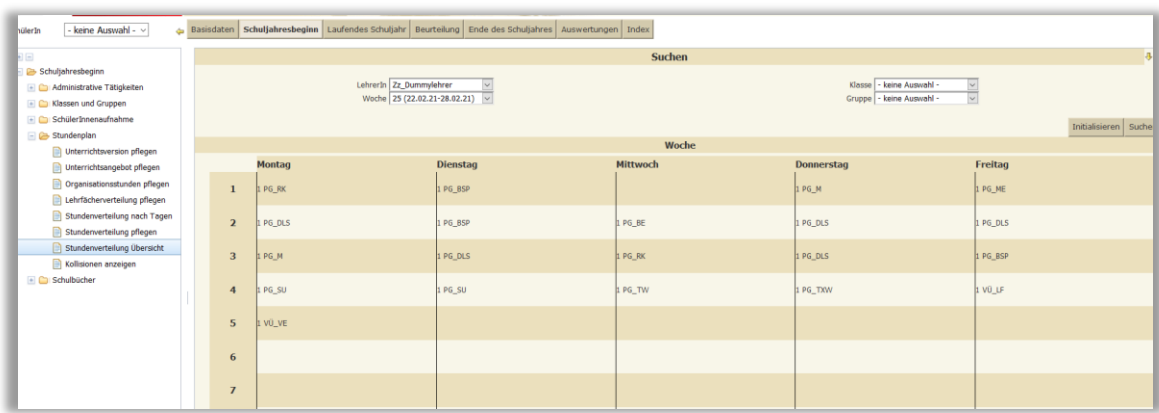

Abb. 6 Schuljahresbeginn > Stundenplan > Stundenverteilung Übersicht